# An Introduction to systemd

 $\bullet\bullet\bullet$ 

Erik Johnson

# What is systemd?

- Replacement for sysvinit
- Manages your services/daemons
- Integrated logging (journal)
- Easy-to-write service files (units)
- Aims to standardize management of several system management tasks, including (but not limited to) the following:
	- Network configuration
		- Static/DHCP IP configuration, bridging, DNS configuration, etc.
	- System Time/Timezone
	- Power management (ACPI)
	- $\circ$  Scheduled tasks
- A lot more

# What is systemd?

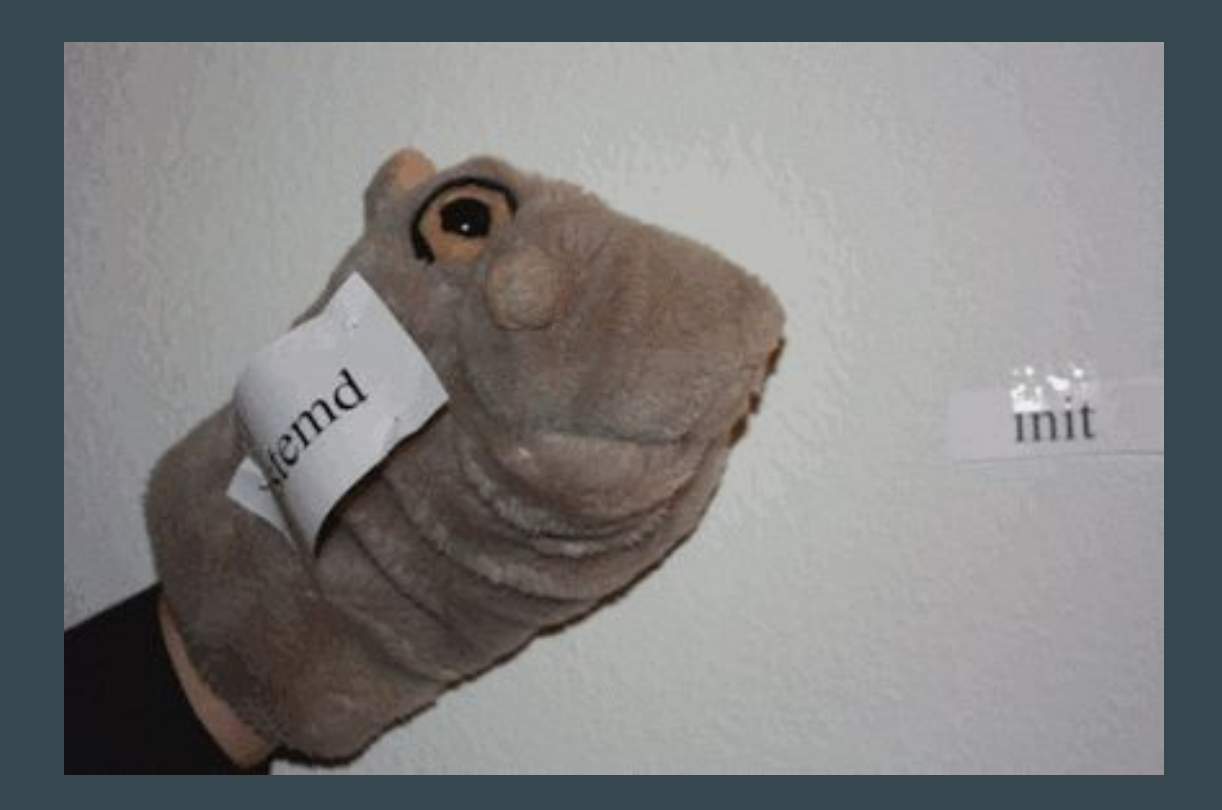

# Don't you mean "Systemd" or "SystemD"

- No, it's *systemd*, uncapitalized
- The project is actually quite particular about the spelling
- There is an entire paragraph about the reason for the spelling on the project's homepage:<https://www.freedesktop.org/wiki/Software/systemd/>
- Spell it "systemd" or suffer the merciless wrath of pedants on the internet

#### How systemd Differs from Traditional Init Systems

- Linux-only
	- Relies upon cgroups to track daemons and the processes they spawn, rather than manually keeping track of PIDs
	- cgroups are a built-in feature of the Linux kernel which tracks processes when they fork/exec other processes, allowing for service-level resource tracking (CPU, memory, etc.) and limits
	- cgroups can also be used in Linux to organize ps output to show process hierarchy: ps auxf
- Socket-activated services
	- systemd listens for activity on a network socket, FIFO, etc. and spawns an instance of a service when activity is detected
- Intelligent service startup
	- Services which need to talk to network interfaces will wait for the network stack to be initialized before starting
	- No more creative ordering of service startup to achieve this

#### How systemd Differs from Traditional Init Systems

#### ● Unit files (instead of init scripts)

- Does not spawn shells to start/stop services
- Leads to quicker system startup/shutdown (though performance gain may be less noticeable on newer hardware)
- Binary logging (a.k.a. "the journal")
	- Each log entry is associated with its unit file, allowing for easy filtering of log messages
	- Can replace syslog, but also supports passing through log messages to a syslog daemon so you get both kinds of logging
		- Many distros set this up for you out-of-the-box for convenience, so you may still see the log files you expect to see in **/var/log**

#### How systemd Differs from Traditional Init Systems

#### ● Targets instead of runlevels

- Allows for more logical organization of services
- **multi-user.target** is equivalent to SysV runlevel 3
- **graphical.target** is equivalent to SysV runlevel 5
- **reboot.target** is equivalent to SysV runlevel 6
- **network.target** is reached when the network management stack is reached
- There are a lot more, to see all active targets run: **systemctl list-units --type=target**
- Add a unit to a target by adding a **WantedBy** in the unit file's **[Install]** section

### Unit Files vs. Init Scripts

#### ● Init scripts are shell scripts

- With no standard way of initializing daemons, there are almost as many ways of managing init scripts as there are Linux distributions
- An init script written for SuSE Linux will need to be rewritten/tweaked to work in RHEL, Ubuntu, etc.
- Since there are no competing implementations in systemd, unit files have a standard syntax, making them more portable from one distribution to another
- Most distros have a library of additional functions to implement common tasks (finding pid of daemon, killing all PIDs belonging to a daemon, getting status of daemon), due to these features not being built into init
	- For example, RHEL <= 6 puts these in **/etc/rc.d/init.d/functions**
- These tasks are handled by systemd and do not require these helper functions

# Unit Files vs. Init Scripts

- Unit files are easier to read/write than init scripts
- An init script would not fit on this slide without making the text so small that a magnifying glass would be required
- By contrast, a unit file is clear and concise, using the well-known "ini-file" format with bracketed sections and key/value pairs:

[Unit]

Description=OpenSSH Daemon Wants=sshdgenkeys.service After=sshdgenkeys.service After=network.target

[Service] ExecStart=/usr/bin/sshd -D ExecReload=/bin/kill -HUP \$MAINPID KillMode=process Restart=always

```
[Install]
WantedBy=multi-user.target
```
# Unit Files

#### ● Unit file location: **/usr/lib/systemd**

- Do not edit these files, as they will be owned by individual software packages and will be overwritten when these packages are upgraded
- If you need to make changes to a unit file, copy it to the same path (relative to **/usr/lib/systemd**) within **/etc/systemd**
	- Example: copy **/usr/lib/systemd/system/sshd.service** to **/etc/systemd/system/sshd.service** and make your changes there
- Any modifications to unit files require that you restart systemd
	- **○ systemctl daemon-reload**

### Working With Units

- **systemctl** (not to be confused with **sysctl**) is used to manage units
	- Starting a unit
		- **■ systemctl start sshd.service**
	- $\circ$  Stopping a unit
		- **■ systemctl stop sshd.service**
	- Restarting a unit
		- **■ systemctl restart sshd.service**
	- Enable a unit to start at boot
		- **■ systemctl enable sshd.service**
	- Disabling service so it does not run at boot
		- **■ systemctl disable sshd.service**
	- Displaying the contents of a unit file
		- **systemctl cat sshd.service**

#### Working With Units

#### ● **systemctl status** is used to get information about a unit

```
% systemctl status sshd.service
● sshd.service - OpenSSH Daemon
   Loaded: loaded (/usr/lib/systemd/system/sshd.service; disabled; vendor 
preset: disabled)
   Active: active (running) since Wed 2017-04-19 22:09:50 CDT; 8s ago
 Main PID: 833 (sshd)
    Tasks: 1 (limit: 4915)
   Memory: 752.0K
      CPU: 8ms
  CGroup: /system.slice/sshd.service
            └─833 /usr/bin/sshd -D
Apr 19 22:09:50 tardis systemd[1]: Started OpenSSH Daemon.
Apr 19 22:09:50 tardis sshd[833]: Server listening on 0.0.0.0 port 22.
```
Apr 19 22:09:50 tardis sshd[833]: Server listening on :: port 22.

# ACPI Support

- **systemd-logind** can replace **acpid** for window managers that use it to handle power-related ACPI events
- Edit **/etc/systemd/logind.conf** (or **systemd-logind.conf**, depending on the distro) and set the following parameters:
	- **HandlePowerKey** Power off system when power button is pressed
	- **HandleSleepKey** Suspend system when sleep key is pressed
	- **HandleLidSwitch** Suspend system when laptop lid is closed
- Run **man logind.conf** for more information on valid values for the above parameters
- You'll need to restart **systemd-logind.service** for changes to this config file to take effect

# ACPI Support

- Full-fledged desktop environments such as GNOME, KDE, XFCE, etc. (which have their own ACPI handlers) will not require this file to be configured, and will likely have a GUI to configure ACPI event-handling
- Configuring **systemd-logind** is more helpful for users of tiling window managers with no desktop environment

### Sleep, Hibernate, Shutdown, etc.

- Sleep (Suspend to RAM)
	- **○ systemctl suspend**
- Hibernate (Suspend to Disk)
	- **○ systemctl hibernate**
- **/sbin/shutdown** tasks
	- Reboot
		- **■ systemctl reboot**
	- Halt System (without powering off)
		- **■ systemctl halt**
	- Power Off System
		- **■ systemctl poweroff**

### The Journal

- All services managed by systemd send log entries to the journal
	- This takes the place of traditional syslog
- systemd can be configured to send log entries to a socket, to which traditional syslog daemons such as **syslog-ng** or **rsyslog** can listen
	- Most distros will set this up for you, but in distros like Arch this must be configured manually
- Journal entries are lost on reboot unless the directory **/var/log/journal** exists

### The Journal

- **journalctl** is used to interact with the journal
	- Show all messages by a specific executable
		- **■ journalctl /full/path/to/executable**
	- Show all messages by a specific PID (ex. 456)
		- **■ journalctl \_PID=456**
	- Show all messages by a specific unit
		- **■ journalctl \_SYSTEMD\_UNIT=sshd.service**
	- Show all messages in journal
		- **■ journalctl**
- Similar to the tail command, the **-f** flag can be used to follow the journal, while the **-n** flag can be used to limit results to a number of most recent messages
- Run **man journalctl** for the full list of options

### Timers

- Timer units (ending in **.timer**) activate a service unit of the same name
	- e.g. **foo.timer** activates **foo.service**
- 2 types
	- **Monotonic:** activates at a fixed time/interval starting when the system is booted
		- Defined by setting one or more of **OnActiveSec**, **OnBootSec**, **OnStartupSec**, **OnUnitActiveSec**, or **OnUnitInactiveSec** in the timer unit
	- **○ Realtime:** activates at a specific calendar event (like a cron job)
		- Defined by setting **OnCalendar** in the timer unit
- The **systemd.timer** and **systemd.time** manpages contain more documentation

# Timer Example (foo.timer)

#### ● Monotonic

[Unit] Description=Run foo hourly and on boot

[Timer] OnBootSec=15min OnUnitActiveSec=1h

[Install] WantedBy=timers.target

● Starts **foo.service** 15 minutes after boot and hourly thereafter

#### ● Realtime

[Unit] Description=Run foo weekly

[Timer] OnCalendar=weekly Persistent=true

[Install] WantedBy=timers.target

● Starts **foo.service** at midnight every Monday morning

### Timer Example (service unit)

● Here's an example of the corresponding service unit (**foo.service**)

- Notice there is no **[Install]** section
- This is because it is the *timer* that is enabled/started using **systemctl**

[Unit] Description=Update foo

[Service] Type=simple ExecStart=/usr/bin/update-foo

### Timer Accuracy

- Timers do not trigger at the precise time specified for the timer
- A timer setting called **AccuracySec** (default: 1min) helps establish a time range in which the timer will trigger
	- A randomized value between the time the timer expires and the time period specified by **AccuracySec** will be chosen
	- For timers which execute on a repeating schedule, this value will remain stable (i.e. it will not be random for every repetition of the timer)
- This allows for a natural spreading of jobs executed by a number of hosts, to prevent all of them running the same job and potentially overloading a database or other shared resource
- For timers which must execute as close as possible to the specified time, set **AccuracySec=1us** (1 microsecond) in the timer unit

### Timers as a Cron Replacement

#### ● Pros

- Easy to start a job independently of the timer (service unit can be run with **systemctl start**)
- Very granular control over the environment used by the command being executed by the service unit (see **systemd.exec** manpage)
- Job runs and their output are logged to the journal for easy access/troubleshooting

#### ● Cons

- Not as simple as configuring a cron job; two unit files need to be created instead of adding a single line to the crontab
- No built-in emailing of output from jobs
	- This can be achieved by creating a service unit that calls a script to send the message, and then triggering it by adding an **OnFailure** to the service unit
	- Example: <https://wiki.archlinux.org/index.php/Systemd/Timers#MAILTO>
	- **OnFailure** is not limited to services activated by timers, it can be used on *any* service unit

### Transient Timers

- Using **systemd-run**, a transient timer and service can be created to run a single command
	- e.g. **systemd-run --on-active=1m touch /tmp/foo**
	- **--on-active=**, **--on-boot=**, **--on-startup=**, **--on-unit-active=**, and **--on-unit-inactive=** can be used to make the timer monotonic, while **--on-calendar=** can be used to make the timer realtime
- The same accuracy mechanic that applies to regular timers also applies to transient timers
	- By default, the timer will execute a random amount of time between when the specified time is reached, and one minute after
	- To modify the accuracy, use **--timer-property=AccuracySec=**
		- e.g. **--timer-property=AccuracySec=100ms**

#### Instance Names

- Some unit files naturally lend themselves to multiple instances (e.g. **openvpn**)
- Unit files which support multiple instances contain an **@** sign before the suffix
	- e.g. **openvpn-client@.service**
- When this sort of unit file is used, the instance name goes after the **@** sign
	- e.g. **openvpn-client@vpn\_name.service**
- In the unit file, the instance name is represented by the **%i** placeholder
	- There are a number of other placeholders that can be used in unit files, the systemd.unit manpage contains a section called **SPECIFIERS**

#### Unit File Example with Instance Name

**[Unit] Description=OpenVPN tunnel for %I After=syslog.target network-online.target Wants=network-online.target Documentation=man:openvpn(8) Documentation=https://community.openvpn.net/openvpn/wiki/Openvpn24ManPage Documentation=https://community.openvpn.net/openvpn/wiki/HOWTO**

**[Service] Type=notify PrivateTmp=true WorkingDirectory=/etc/openvpn/client ExecStart=/usr/bin/openvpn --suppress-timestamps --nobind --config %i.conf CapabilityBoundingSet=CAP\_IPC\_LOCK CAP\_NET\_ADMIN CAP\_NET\_RAW CAP\_SETGID CAP\_SETUID CAP\_SYS\_CHROOT CAP\_DAC\_OVERRIDE LimitNPROC=10 DeviceAllow=/dev/null rw DeviceAllow=/dev/net/tun rw ProtectSystem=true ProtectHome=true**

**[Install] WantedBy=multi-user.target**

#### Per-user systemd Instances

● systemd provides a PAM session module (enabled by default on virtually all distros which use systemd) which will launch a per-user instance of systemd

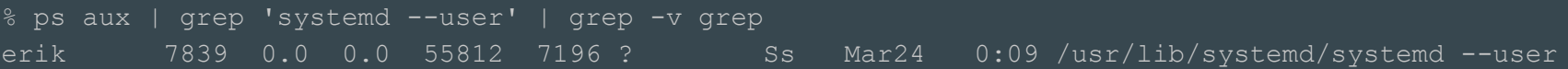

- Per-user unit files are placed in **~/.config/systemd/user/**
- **systemctl**, **journalctl**, **systemd-run**, etc. all support a **--user** flag which tells those commands to connect to the per-user systemd instance
- Users can run their own services, timers, etc. without privileged access
	- All processes spawned by a per-user systemd instance will be run as the user of course, and not the root user

#### Network Management

- systemd provides a component called **systemd-networkd** which, when enabled (systemd-networkd.service) will allow network interfaces to automatically be configured as they are detected
- This is not enabled by default, and in fact RHEL/CentOS by default uses their own service unit to manage network interfaces (keeping their old configuration method from prior RHEL/CentOS release cycles)
- Network configuration files provided by system packages are found in **/lib/systemd/network**, while new ones should be placed in **/etc/systemd/network** to avoid conflicts
- Documentation for these configuration files can be found in the **systemd-networkd** manpage, which lists a couple other manpages to read

### Configuring Network Interfaces

- Interface configuration files must end in **.network**
- DHCP Example

[Match] Name=enp1s0

[Network] DHCP=ipv4

#### ● Static IP example

[Match] Name=enp1s0

[Network] Address=10.1.10.9/24 Gateway=10.1.10.1

NOTE: globbing is supported in the **Name** match. This allows for USB network interfaces (which may be named differently depending on the port they are plugged into) to be matched

# Configuring Virtual Interfaces

- Interface configuration files must end in **.netdev**
- Bridge example

 [NetDev] Name=br0 Kind=bridge

- Unlike **.network** files, globbing is not supported
	- We're creating a specific interface, so we need a unique name
- Documentation can be found in the **systemd.netdev** manpage
- A **.network** file would still be necessary to assign an IP address to the bridge

# Binding an Interface to a Bridge

● Instead of configuring DHCP or a static IP address, the **Bridge** option is used to bind the interface to the bridge

[Match] Name=enp1s0

[Network] Bridge=br0

● Remember, the bridge interface is the one with the IP address assigned to it

#### More on Network Management

- Any changes to configuration files requires a restart of **systemd-networkd.service**
- For DNS servers assigned via DNS, you will also need to enable and start **systemd-resolved.service** and then symbolically link **/etc/resolv.conf** to **/run/systemd/resolve/resolv.conf**
	- **○ ln -s /run/systemd/resolve/resolv.conf /etc/resolv.conf**
	- It may be a good idea to back up the old **/etc/resolv.conf** first
- The current status of the network interfaces can be viewed by running **networkctl**

# Helpful Links

- systemd mainpage: <https://www.freedesktop.org/wiki/Software/systemd/>
- Arch Wiki links:
	- <https://wiki.archlinux.org/index.php/Systemd>
	- <https://wiki.archlinux.org/index.php/Systemd-networkd>
	- <https://wiki.archlinux.org/index.php/Systemd/User>
	- <https://wiki.archlinux.org/index.php/Init/Rosetta>